- 1. Go to https://portal.dvusd.org/ and log in.
- 2. Click on Google Account Information.
- 3. You will then see your email address and password.

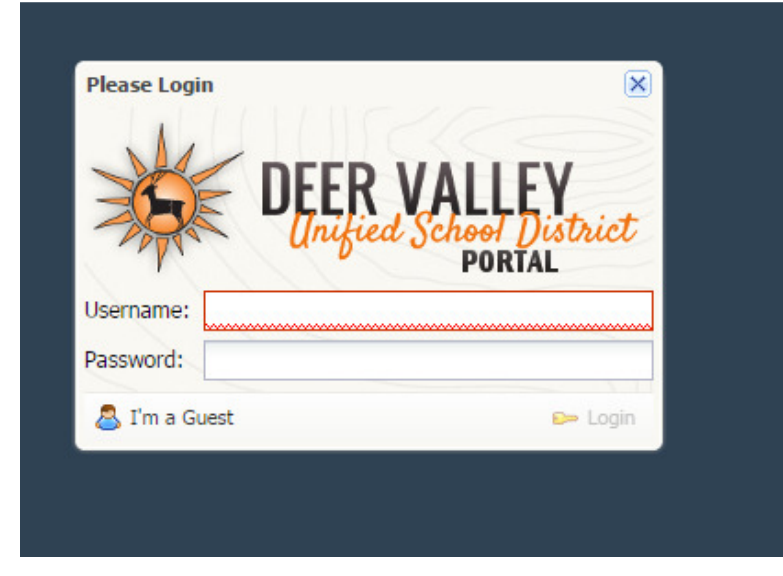

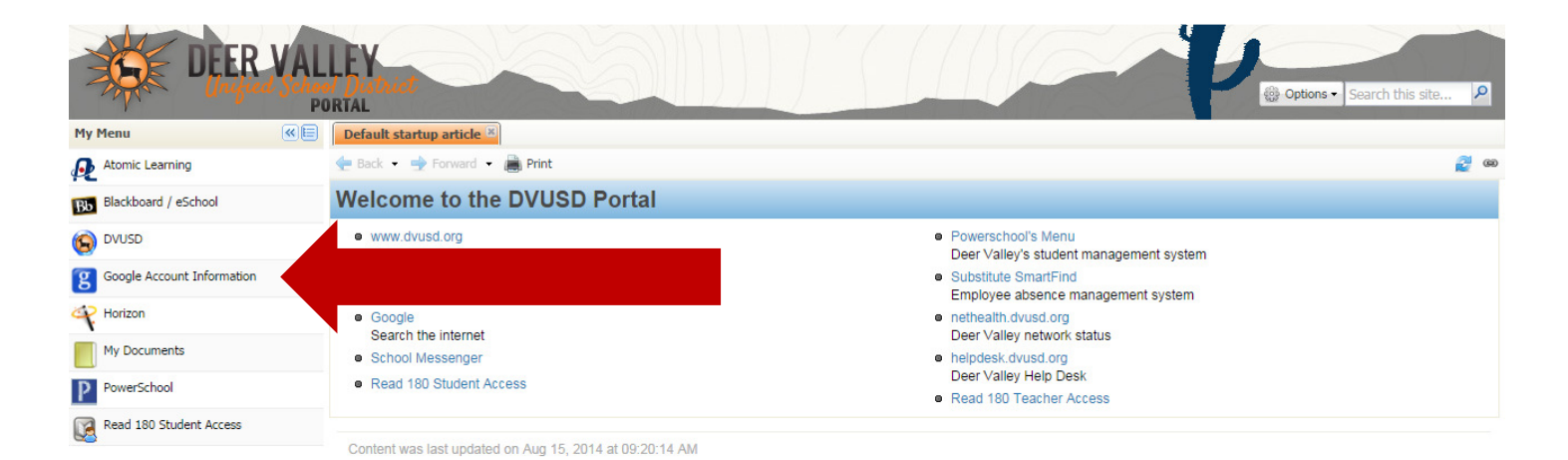

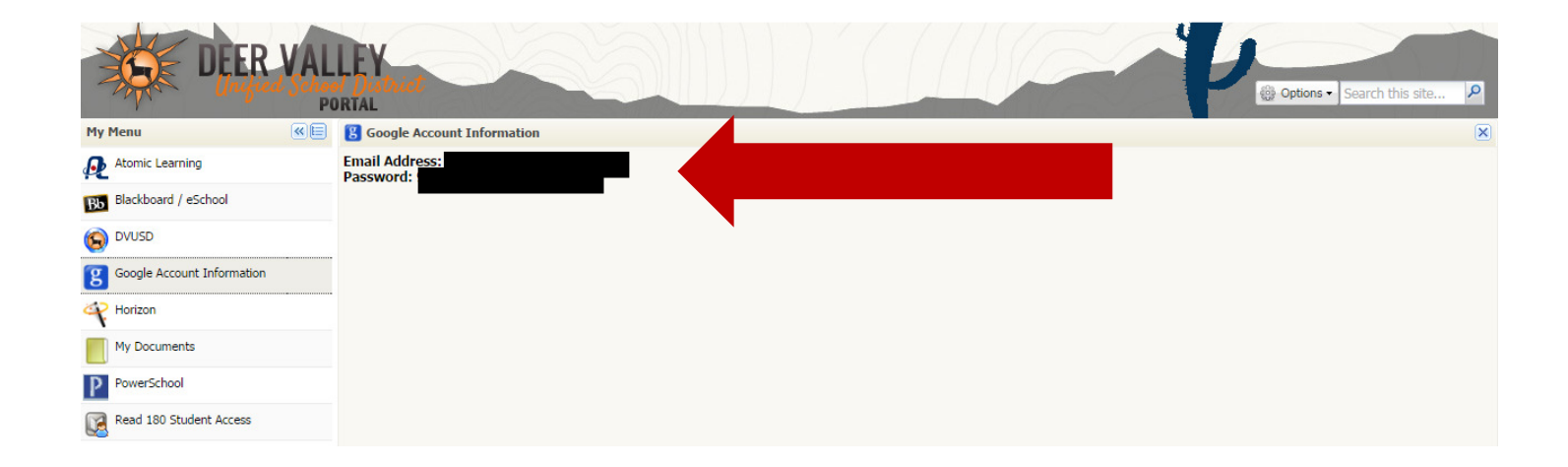